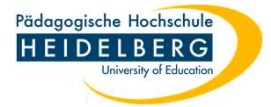

3

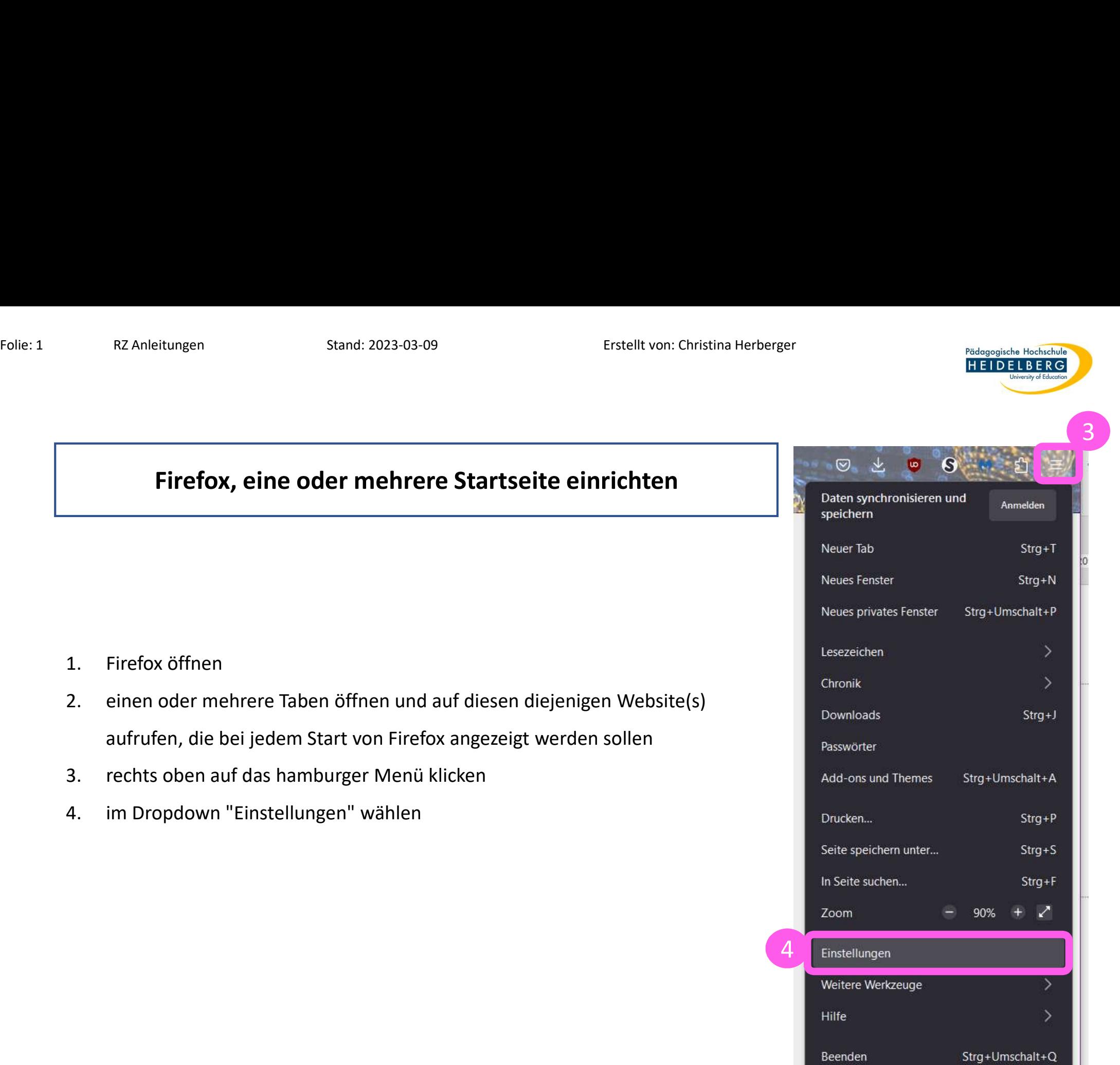

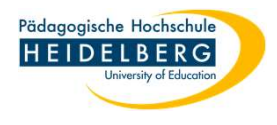

- Folie: 2 RZ Anleitungen Stand: 2023-03-09<br>RZ Anleitungen Stand: 2023-03-09 Erstellt von: Christina Herberger<br>5. In neuen Tab der Einstellungen links "Startseite" auswählen
	- 5. in neuen Tab der Einstellungen links "Startseite" auswählen<br>5. in neuen Tab der Einstellungen links "Startseite" auswählen<br>5. in neuen Tab der Einstellungen links "Startseite" auswählen<br>5. Einstellungen schießen, durch Fittellt von: Christina Herberger<br>
	Friedlt von: Christina Herberger<br>
	5. in neuen Tab der Einstellungen links "Startseite" auswählen<br>
	6. rechts in der Rubrik Startseite auf den Button "Aktuelle Seiten verwenden" klicken<br>
	7.
	-
	-

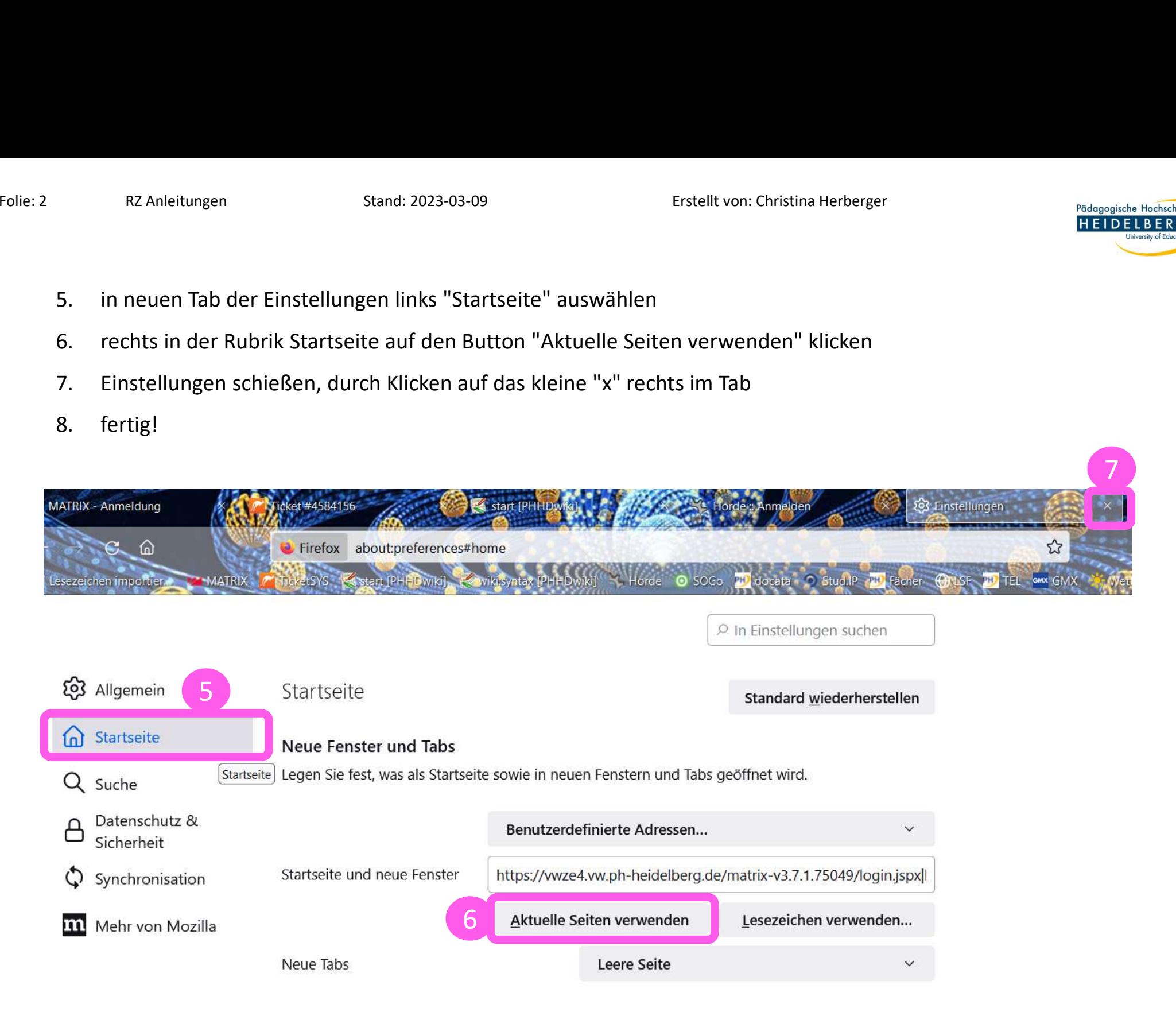